### SOFTWARE TOOL ARTICLE

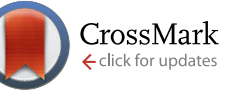

# **[Automated quality control for genome wide association studies](http://f1000research.com/articles/5-1889/v1) [version 1; referees: 1 approved, 2 approved with reservations]**

Sally R. Ellingson $^{1,2}$ , David W. Fardo $^3$ 

<sup>1</sup> Division of Biomedical Informatics, College of Medicine, University of Kentucky, Lexington, KY, 40536, USA <sup>2</sup>Cancer Research Informatics Shared Resource Facility, Markey Cancer Center, University of Kentucky, Lexington, KY, 40536, USA  ${}^{3}$ Department of Biostatistics,, University of Kentucky, Lexington, KY, 40536, USA

**First published:** 29 Jul 2016, **5**:1889 (doi: [10.12688/f1000research.9271.1](http://dx.doi.org/10.12688/f1000research.9271.1)) **Latest published:** 29 Jul 2016, **5**:1889 (doi: [10.12688/f1000research.9271.1](http://dx.doi.org/10.12688/f1000research.9271.1)) **v1**

#### **Abstract**

This paper provides details on the necessary steps to assess and control data in genome wide association studies (GWAS) using genotype information on a large number of genetic markers for large number of individuals. Due to varied study designs and genotyping platforms between multiple sites/projects as well as potential genotyping errors, it is important to ensure high quality data. Scripts and directions are provided to facilitate others in this process.

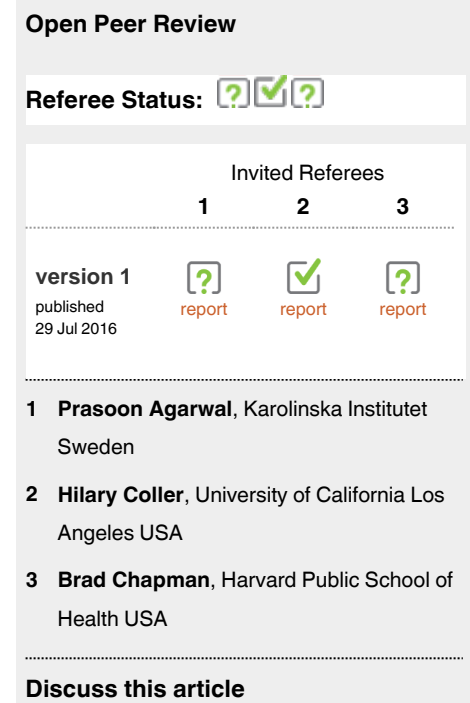

Comments (0)

**Corresponding authors:** Sally R. Ellingson (sally@kcr.uky.edu), David W. Fardo (david.fardo@uky.edu)

**How to cite this article:** Ellingson SR and Fardo DW. **Automated quality control for genome wide association studies [version 1; referees: 1 approved, 2 approved with reservations]** *F1000Research* 2016, **5**:1889 (doi: [10.12688/f1000research.9271.1](http://dx.doi.org/10.12688/f1000research.9271.1))

**Copyright:** © 2016 Ellingson SR and Fardo DW. This is an open access article distributed under the terms of the [Creative Commons Attribution](http://creativecommons.org/licenses/by/4.0/) [Licence](http://creativecommons.org/licenses/by/4.0/), which permits unrestricted use, distribution, and reproduction in any medium, provided the original work is properly cited.

**Grant information:** This work was supported by the National Institutes of Health (NIH) National Center for Advancing Translational Science grant KL2TR000116 and the University of Kentucky Center for Computational Sciences.

*The funders had no role in study design, data collection and analysis, decision to publish, or preparation of the manuscript.*

**Competing interests:** No competing interests were disclosed.

**First published:** 29 Jul 2016, **5**:1889 (doi: [10.12688/f1000research.9271.1\)](http://dx.doi.org/10.12688/f1000research.9271.1)

#### **Introduction**

Biases and errors can lead to erroneous associations in casecontrol association tests. Quality control (QC) that removes markers and individuals from a study that may introduce these biases can greatly increase the accuracy of findings. There are many examples of best practices for GWAS  $QC^{1,2}$  $QC^{1,2}$  $QC^{1,2}$ . This paper describes some standard QC steps and also provides links to automated scripts to perform QC making the process easier and easily repro-ducible. Standard tools such as PLINK<sup>[3](#page-5-0)</sup> and SMARTPCA<sup>4,5</sup> are called by the scripts.

Due to the need for reproducibility in science, automated pipelines that can be used to repeat computational experiments and save relevant parameters is extremely important. Done step-by-step, the QC process can be quite lengthy (about 8 hours for an expert and almost certainly longer for a novice and/or someone with limited computational resources according to Anderson *et al.*[1](#page-5-0) ) and difficult to repeat exactly. Here we present scripts that perform automated GWAS QC using a parameter file that can be saved to redo the process and save human time. A log file is produced that summarizes the process to easily compare different QC parameters and their effects on the data.

## **Methods**

#### Implementation

*QC steps implemented in this pipeline.* The steps automated here mostly follow the notes on QC<sup>[6](#page-5-0)</sup> developed by MikeWeale and also calls some  $\mathbb{R}^7$  $\mathbb{R}^7$  scripts described in his notes during the QC pipeline. It is assumed that input files are already in PLINK format. Figure 1 shows a complete QC pipeline that includes combining data from multiple chromosomes and studies and two portions of the QC pipeline. There are two scripts, QC.py which takes advantage of PLINK calls and also PCA.py that does principal component analysis to investigate population stratification.

1. Gender mismatches

 The optional first step in the automated pipeline is a check for gender mismatch using the PLINK '-- check-sex' command. This command compares the sex reported in the .fam file and the sex imputed from the X chromosome inbreeding coefficients. This step automatically removes individuals where problems are identified. The step was made optional because our dataset of interest is matched with phenotype/clinical data of higher accuracy. This step can be turned off using the parameter file as described below in the Operation section.

#### 2. Thresholds

 The next steps in this pipeline include checking and applying thresholds for minor allele frequency (MAF), missingness for each individual, and missingness of markers. Minor allele frequency filtering is important because rare genotypes will not show up as often and thus will have less evidence in a GWAS and the calls will be less certain and it is also difficult to detect associations with them. Missingness can lead to false associations if it is non-random with respect to phenotypes or genotypes. Single nucleotide polymorphism

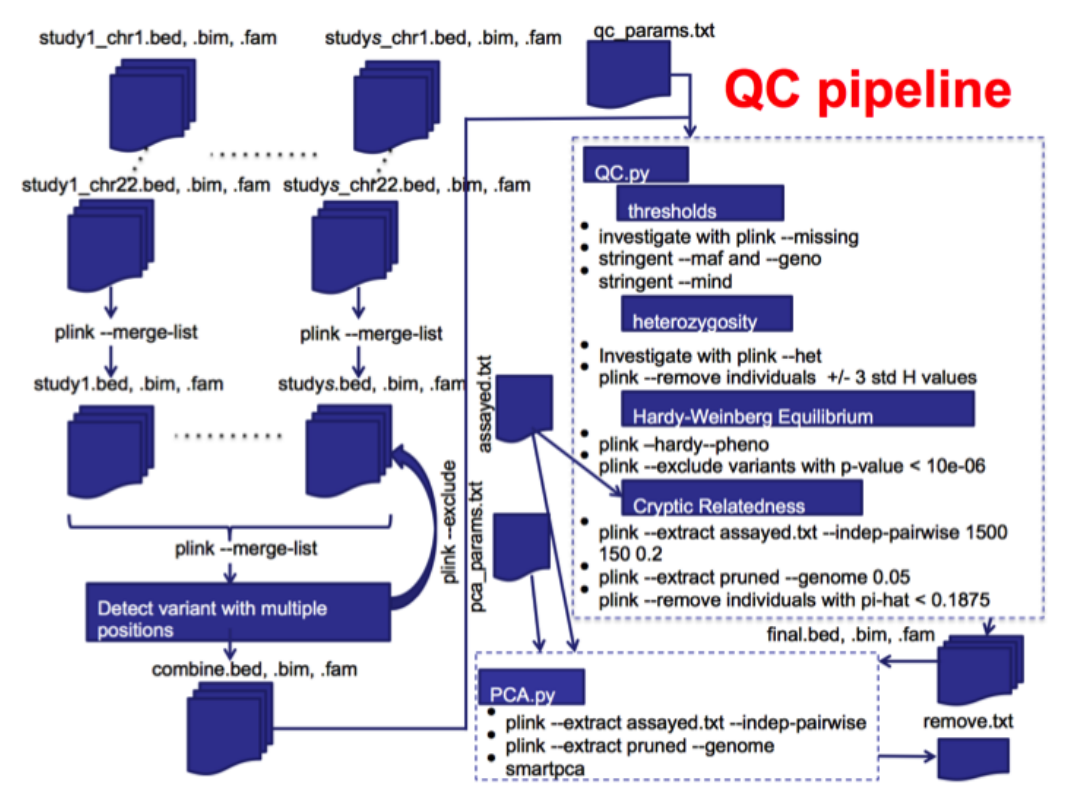

**Figure 1. Full QC Pipeline.**

(SNP) missingness is the complement to individual missingness and is correlated with SNP quality from the original genotyping assay. Missingness is investigated using PLINK '--missing' and plots are generated as described by Weale<sup>[6](#page-5-0)</sup>. All the plots that are generated during the process are compressed at the end in order to facilitate downloading them when the process is performed remotely on a cluster.

 In order to attempt to retain the largest number of markers and individuals that pass QC there is an option to do a two-tiered missingness by individuals filtering. We noticed during testing that this could sometimes lead to final datasets with higher numbers of both. If a value is supplied to the #MIND1 parameter (described below in Operations), then this (expectedly non-stringent) threshold for PLINK '--mind' is used first and the more stringent #MIND is applied in the same step as the PLINK '--geno' and '--maf' thresholds for missingness of markers and minor allele frequency, respectively. If a major reduction in the number of markers or individuals is found during these steps, investigation of the generated graphs can help adjust these thresholds. See notes<sup>6</sup> for more information.

Some reasoning<sup>[8](#page-5-0)</sup> suggests that a minor allele frequency threshold should be set to 10/n where n is the number of markers. The #MAF parameter can be set to 'na' which will use 10/n as a threshold or a threshold value can be explicitly given, such as '.01'.

3. Heterozygosity

 Individuals resulting from random mating within a population should have predictable heterozygosity (H) values. H is a measure of the number of loci in an individual that are heterozygous. Departure from expected H values can signify DNA quality issues (high H) or samples from a different population (low H). This step can be turned off by not supplying the '#HET' parameter in the parameter file. As long as the parameter is listed, this step will be done. H and the inversely related F (Method-of moments F coefficient estimate) are investigated using PLINK '--het'. F is calculated as the ([observed homozygous count] - [expected count])/([total observations] - [expected count])) where the expected count is calculated from an imputed MAF. A histogram of F values is generated for manual investigation.

 If values for '#FMIN' and '#FMAX' are supplied in the parameter file then samples with an F value below '#FMIN' and above '#FMAX' are removed. If these values are not supplied then samples above or below three standard deviations of the mean H are removed, as suggested be Anderson *et al.*[1](#page-5-0) .

#### 4. Hardy-Weinberg equilibrium (HWE)

 Markers out of HWE can indicate that there were genotyping errors. However, a strong association signal can also result in deviations from HWE. So here only variants from control samples are checked for deviations from HWE. PLINK '--hardy' is used to generate HWE p-values and a Q-Q plot of the log-P-values of the markers for the controls is generated for manual investigation. A p-value threshold is

supplied in the parameter file to remove markers with a pvalue lower than expected.

5. Cryptic relatedness

 Cryptic relatedness (CR) is when pairs of individuals are closely related and can lead to false positive or negative correlations when subjects are treated as independent. The PLINK '--genome' command can estimate relatedness, but is quite slow when there are a large number of markers in a dataset. Therefore, markers in high linkage disequilibrium (LD) are removed first to thin the data. This is done using PLINK '--indep-pairwise' with parameters suggested by Weale<sup>[6](#page-5-0)</sup>. This creates a pruned data set that contains markers with a minimal LD (which is caused by limited recombination occurring between two or more loci and results in a non-random association between the loci). Furthermore, only assayed markers are used in this step (i.e. not imputed markers). Using a pruned data set is advantages because CR methods work best when no LD is assumed between markers and it also reduces the input size and in turn greatly reduces the computation time.

 PLINK '--genome' estimates relatedness of all pairs of samples and reports identify by decent (IBD, a measure of whether identical regions of two genomes were inherited from the same ancestry) in the PI\_HAT (actually, proportional IBD, i.e.  $P(IBD=2) + 0.5*P(IBD=1)$  column of the result file. A PI\_HAT value close to 1 would indicate a duplicate sample. The threshold 0.1875 represents the half-way point between 2nd and 3rd degree relatives and is a common cut-off to use. Of each pair of related individuals, the one with the greater proportion of missing SNPs is dropped from the final dataset.

6. Principal component analysis (PCA)

 Generally, PCA transforms a data matrix (such as a GWAS n x m matrix where n in is the number of individuals and m is the number of markers and each element in the matrix represents the scaled genotype for the particular individual at that particular marker) so that the successive principal components are not correlated. The number of PCs is less than or at most equal to the original number of columns and the first PC explains the largest variance in the genotype data. Traditionally, PCA is used to (1) screen the study population for heterogeneous ethnic backgrounds and (2) to correct for potential population stratification (the difference of allele frequencies in ancestral subpopulations). It can be seen in [Figure 2](#page-3-0) where  $\text{HapMap}^{9,10}$  data with individuals with known ancestry are included in the PCA, when plotting the first two PCs subpopulations cluster together. HapMap is an international project that aims to identify genetic similarities and differences between populations.

 As with the cryptic relatedness step, a thinned dataset created with PLINK and starting from assayed markers only is used to calculate PCs. The SMARTPCA tool is used to calculate PCs from this thinned dataset and identify outliers for removal. The PCs can then be used for further corrections in analysis models.

<span id="page-3-0"></span>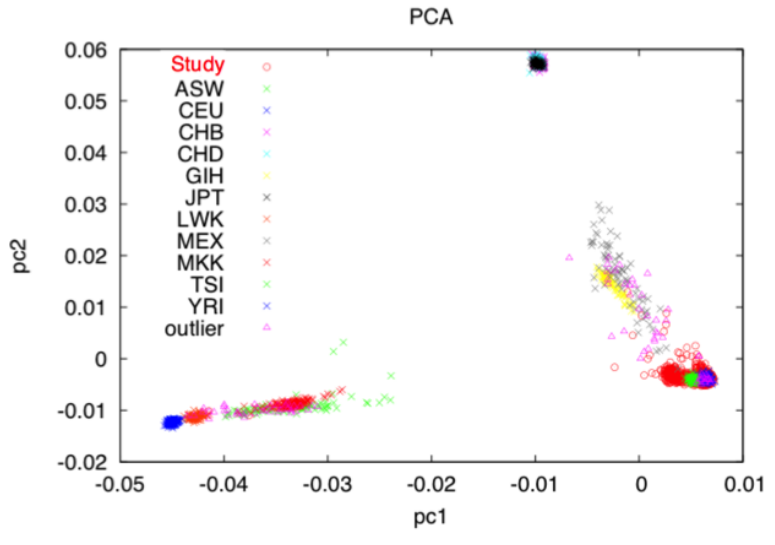

**Figure 2. PCA with HapMap data included.**

*Data Formats.* The input GWAS data are expected to be in PLINK bfile format. The input data will have three files associated to it with .bed, .bim, and .fam file extensions. The .bed file is a binary file that contains the genotype information for all individuals (https://www. cog-genomics.org/plink2/formats#bed). The .bim file is a mapping file giving information on each marker (https://www.cog-genomics. org/plink2/formats#bim). The .fam file gives information on each individual (https://www.cog-genomics.org/plink2/formats#fam).

This pipeline utilizes information that was not provided in the original PLINK files and therefore the phenotype is always provided in an alternate phenotype file. PLINK '–pheno' is used to provide the phenotype file and PLINK '–pheno-name' is used to provide the phenotype name which also corresponds to the header of the column in the phenotype file. The first two columns in the phenotype file must have the column headers 'FID' and 'IID' respectively. 'FID' is the family ID or '0' if not used and 'IID' is the individual ID that corresponds to the 'IID' values in the .fam file (https://www.cog-genomics.org/plink2/input#pheno).

#### **Operation**

*System.* The pipeline was tested on STATGEN, a Dell PowerEdge R520 server with two Intel Xeon E5-2470 CPUs (32 cores at 2.3GHz), 24TB of storage in a RAID6 array with two drive fault tolerance, and 128GB of RAM. The operating system is Ubuntu Server 14.04 LTS 64-bit edition.

*Required software.* The automated pipeline is written in Python and calls Rscript, PLINK, and SMARTPCA. The versions used for building and testing are the following,

- 1. Python Python 2.7.6
- 2. Rscript R scripting front-end version 3.2.2
- 3. PLINK PLINK v1.90b3x 64-bit
- 4. SMARTPCA smartpca version 13050

*Parameter files.* Example parameter files are shown in [Figure 3](#page-4-0). The QC.py and PCA.py scripts read in parameters and names them based on the word following the '#' and gives that parameter the value following the white space on the same line. The line numbers in the figure are not a part of the parameter file (i.e. each line starts with '#'). The parameters and values are stored in a python dictionary, so order and extra parameters do not matter. However, the exact name and case of the parameters are important for the scripts to correctly function. The parameters described here are ordered by the line number given in the qc\_params.txt file in [Figure 3a](#page-4-0). The parameters with the same name in the pca\_params. txt file in [Figure 3b](#page-4-0) have the same meaning.

- 1. WORK path to the working directory where all generated files will be written
- 2. RPATH path to where Rscript is located, or name if in a known path
- 3. PLINKPATH path to the PLINK executable, or name if in a known path
- 4. INPUT input file in PLINK bfile format
- 5. SCRIPTS path to directory in which the helper scripts called by the pipeline live
- 6. MAF minor allele frequency threshold
- 7. MIND individual missingness threshold
- 8. GENO marker missingness threshold
- 9. HWE Hardy-Weinberg threshold
- 10. PI\_HAT IDB threshold
- 11. SEX if value is equal to 'yes' then a PLINK sex check is performed, otherwise it is not
- 12. ASSAYED location of file that includes names of all

<span id="page-4-0"></span>#WORK /home/sally/work a)  $1$  $\mathcal{P}$ #RPATH Rscript  $b)$  $3<sup>1</sup>$ #PLINKPATH plink  $\mathbf{1}$  $\overline{4}$ #INPUT input  $\overline{2}$  $5<sup>5</sup>$ #SCRIPTS /home/sally/GWAS/QC 3 6 #MAF .01  $\overline{4}$  $\overline{7}$ #MIND .05 5 8 #GENO .05 6 9 #HWE 10e-06  $\overline{7}$ #PI HAT 0.1875 10  $#SEX$  no 8 11  $12<sup>7</sup>$ #ASSAYED /home/sally/work/assayed.txt  $13<sup>7</sup>$ #MIND1 .27  $14$ #HET yes  $15<sub>1</sub>$ #CLEAN yes 16 #PHENO pheno1 17 #PFILE /home/sally/work/pheno.txt

**Figure 3.** Parameter files **a**) qc\_params.txt **b**) pca\_params.txt.

assayed markers in a study to ensure that imputed SNPs are not used for some QC steps

- 13. MIND1 an optional, first tier (non-stringent) individual missingness threshold
- 14. HET if this parameter is included then the Heterozygosity step is performed (NOTE since '#FMIN' and '#FMAX' are not given, this parameter file will result in the removal of markers with an H value +/- 3 standard deviations)
- 15. CLEAN will result in the removal of intermediate files and final PLINK finals to be named 'final'
- 16. PHENO the name of the phenotype that will be investigated during analysis. Some QC steps vary based on whether or not an individual is case, control, or undefined.
- 17. PFILE the files in which the phenotype is given formatted in the proper PLINK format with FID, IID, pheno1 column headers where FID is the family ID (commonly 0 if relations not known), the individual's ID, and the phenotype value encoded as 1=unaffected (control) and 2=affected (case).
- 18. SMARTPCA (line #2 in pca\_params.txt and not in  $qc$  params.txt) – link to the smartpca executable.

#### *Running scripts and results*

1. QC.py

 Once the parameters and values are correctly written to the parameter file, the script is executed by calling the parameter file as a command line argument as follows,

#### python QC.py qc\_params.txt

 The QC steps are performed as described in the Implementation section and after each step a count is retrieved for the number of individuals or markers removed in each step. A log file is written (final\_QC.log). All of the parameters from

#INPUT /home/sally/work/final #SMARTPCA smartpca #WORK /home/sally/work #PLINKPATH plink #ASSAYED /home/sally/work/assayed.txt #PHENO pheno1 #PFILE /home/sally/work/pheno.txt #SCRIPTS /home/sally/GWAS/QC

> qc\_params.txt are first written to the log file to ensure the process can be duplicated. Then the number of individuals/ markers removed during each step are recorded along with the running total of how many individuals and markers are left in the dataset. This allows for easy comparison of the overall effects of different parameter settings. If '#CLEAN' is set then the final QC dataset is in PLINK format and named 'final.bed', 'final.bim', and 'final.fam'. There will be an archived file 'final\_graphs.tgz' containing the files missing.png, het.png, hwe.png, and relate.png, created in the thresholds, hetereozygosity, and HWE steps above for manual inspection in case parameters need to be adjusted and QC redone.

2. PCA.py

 Once the parameters and values are correctly written to the parameter file, the scripts is executed by calling the parameter file as a command line argument as follows,

#### python PCA.py pca\_params.txt

 The data thinning is carried out in PLINK, the input file for SMARTPCA is automatically generated, and then SMART-PCA is called to calculate the PCs. If the analysis is being done in R, then the 'smartpca.evec' file can be read in and merged to exclude individuals in which PCs were not calculated (i.e. outliers). PCA.py also generates a file called 'remove.txt' in PLINK format with an FID (all marked '0') and IID column so that the outliers can be removed during PLINK analysis with the '–remove' command.

#### **Conclusions**

While the QC steps given here are not novel, this paper provides access to an automated process that both reduces human work time and chances for error and provides tools to make the computational experiment reproducible. It also gives recommended values for parameters but facilitates changing parameters and the comparison of effects.

#### <span id="page-5-0"></span>**Software availability**

Zenodo: GWAS: Automated GWAS QC, doi: [10.5281/zen](http://dx.doi.org/10.5281/zenodo.58228)[odo.582281](http://dx.doi.org/10.5281/zenodo.58228)1.

GitHub: [https://github.com/sallyrose0425/GWAS,](https://github.com/sallyrose0425/GWAS) [https://github.](https://github.com/sallyrose0425/GWAS/blob/master/LICENSE) [com/sallyrose0425/GWAS/blob/master/LICENSE](https://github.com/sallyrose0425/GWAS/blob/master/LICENSE)

#### Author contributions

S.R.E developed automated scripts and D.W.F provided expert guidance and data. Both authors agreed to the final content of the article.

#### Competing interests

No competing interests were disclosed.

#### Grant information

This work was supported by the National Institutes of Health (NIH) National Center for Advancing Translational Science grant KL2TR000116 and the University of Kentucky Center for Computational Sciences.

*The funders had no role in study design, data collection and analysis, decision to publish, or preparation of the manuscript.*

#### **References**

- 1. Anderson CA, Pettersson FH, Clarke GM, *et al.*: **Data quality control in genetic case-control association studies.** *Nat protocols.* 2010; **5**(9): 1564–1573. **[PubMed Abstract](http://www.ncbi.nlm.nih.gov/pubmed/21085122)** | **[Publisher Full Text](http://dx.doi.org/10.1038/nprot.2010.116)** | **[Free Full Text](http://www.ncbi.nlm.nih.gov/pmc/articles/3025522)**
- 2. Weale ME: **Quality control for genome-wide association studies.** *Methods Mol Biol.* Springer, 2010; **628**: 341–372. **[PubMed Abstract](http://www.ncbi.nlm.nih.gov/pubmed/20238091)** | **[Publisher Full Text](http://dx.doi.org/10.1007/978-1-60327-367-1_19)**
- 3. Purcell S, Neale B, Todd-Brown K, *et al.*: **PLINK: a tool set for whole-genome association and population-based linkage analyses.** *Am J Human Genet.* 2007; **81**(3): 559–575. **[PubMed Abstract](http://www.ncbi.nlm.nih.gov/pubmed/17701901)** | **[Publisher Full Text](http://dx.doi.org/10.1086/519795)** | **[Free Full Text](http://www.ncbi.nlm.nih.gov/pmc/articles/1950838)**
- 4. Patterson N, Price AL, Reich D: **Population structure and eigenanalysis.** *PLoS Genet.* 2006; **2**(12): e190. **[PubMed Abstract](http://www.ncbi.nlm.nih.gov/pubmed/17194218)** | **[Publisher Full Text](http://dx.doi.org/10.1371/journal.pgen.0020190)** | **[Free Full Text](http://www.ncbi.nlm.nih.gov/pmc/articles/1713260)**
- 5. Price AL, Patterson NJ, Plenge RM, *et al.*: **Principal components analysis corrects for stratification in genome-wide association studies.** *Nat Genet.* 2006; **38**(8): 904–909. **[PubMed Abstract](http://www.ncbi.nlm.nih.gov/pubmed/16862161)** | **[Publisher Full Text](http://dx.doi.org/10.1038/ng1847)**
- 6. Weale ME: **GWAS code.** Accessed: 2015-12-15. **[Reference Source](https://sites.google.com/site/mikeweale/software/gwascode)**
- 7. Ihaka R, Gentleman R: **R: a language for data analysis and graphics.** *J Comput Graphical statistics.* 1996; **5**(3): 299–314. **[Publisher Full Text](http://dx.doi.org/10.1080/10618600.1996.10474713)**
- 8. Neale BM, Purcell S: **The positives, protocols, and perils of genome-wide association.** *Am J Med Genet B Neuropsychiatr Genet.* 2008; **147B**(7): 1288–1294. **[PubMed Abstract](http://www.ncbi.nlm.nih.gov/pubmed/18500721)** | **[Publisher Full Text](http://dx.doi.org/10.1002/ajmg.b.30747)**
- 9. International HapMap Consortium: **The International HapMap Project.** *Nature.* 2003; **426**(6968): 789–796. **[PubMed Abstract](http://www.ncbi.nlm.nih.gov/pubmed/14685227)** | **[Publisher Full Text](http://dx.doi.org/10.1038/nature02168)**
- 10. International HapMap 3 Consortium, Altshuler DM, Gibbs RA, *et al.*: **Integrating common and rare genetic variation in diverse human populations.** *Nature.* 2010; **467**(7311): 52–58. **[PubMed Abstract](http://www.ncbi.nlm.nih.gov/pubmed/20811451)** | **[Publisher Full Text](http://dx.doi.org/10.1038/nature09298)** | **[Free Full Text](http://www.ncbi.nlm.nih.gov/pmc/articles/3173859)**
- 11. Ellingson SR: **GWAS: Automated GWAS QC.** *Zenodo.* 2016. **[Data Source](http://dx.doi.org/10.5281/zenodo.58228)**

# **Open Peer Review**

## **Current Referee Status:**

**Version 1**

Referee Report 25 August 2016

**doi:**[10.5256/f1000research.9982.r15446](http://dx.doi.org/10.5256/f1000research.9982.r15446)

## **Brad Chapman**

Department of Biostatistics, Harvard Public School of Health, Boston, MA, USA

 $\boxed{2}$   $\boxed{2}$ 

The authors describe a useful tool for performing automated quality control analysis of GWAS input data. They provide a set of script written in Python and R that automate running plink and smartpca to check for common issues with input data. This is a valuable contribution for documenting and automating the processes involved with checking GWAS input data.

 $\overline{2}$ 

I have some suggestions for improving the usefulness of the tool:

- A description of the input data would help users get started with this tool. Does it take only array genotyping data or also sequencing data? Is different pre-processing or QC threshold adjustment required for the different types of data?
- The software needs a minimal set of example files that users can run to confirm they have the necessary system tools installed. This will help distinguish errors in installation/running from errors in the input data. It will also help users understand the exact inputs, including plink phenotype files. It's quite hard to get started with any tool without test data. If you run into issues it is hard to distinguish differences/problems with your dataset from issues with the code.
- It would be helpful for tool usage if it had a unique name. Naming the scripts generically as GWAS (or GWAS QC) makes it hard to reference or find information about the tool.

**I have read this submission. I believe that I have an appropriate level of expertise to confirm that it is of an acceptable scientific standard, however I have significant reservations, as outlined above.**

*Competing Interests:* No competing interests were disclosed.

Referee Report 22 August 2016

**doi:**[10.5256/f1000research.9982.r15797](http://dx.doi.org/10.5256/f1000research.9982.r15797)

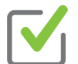

## **Hilary Coller**

Department of Molecular, Cell and Developmental Biology, University of California Los Angeles, Los Angeles, CA, USA

**Title and abstract:** The title and abstract are appropriate and suitably summarize the work.

**Title and abstract:** The title and abstract are appropriate and suitably summarize the work.

**Article content:** The article describes a series of scripts that the authors have developed to provide quality control measures for genomewide association studies The scripts address critical questions for genomewide association study datasets such as checking the extent of heterozygosity to determine whether it is as expected, checking whether there are markers that do not follow Hardy-Weinberg equilibrium predictions, and checking whether there are pairs of closely related individuals. The authors provide a helpful series of scripts that will allow users to perform these tasks in a reproducible and automated fashion. The scripts make it easy to determine the number of samples removed for different parameter settings. These scripts are likely to be valuable for researchers in the field.

**Conclusions:** The conclusions of the manuscript are appropriate, that use of these scripts will allow for consistent quality control of genomewide association study datasets, which will lead to better interpretation of the available data.

## **I have read this submission. I believe that I have an appropriate level of expertise to confirm that it is of an acceptable scientific standard.**

*Competing Interests:* No competing interests were disclosed.

Referee Report 09 August 2016

### **doi:**[10.5256/f1000research.9982.r15320](http://dx.doi.org/10.5256/f1000research.9982.r15320)

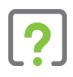

## **Prasoon Agarwal**

Division of Clinical Immunology, Department of Laboratory Medicine, Karolinska Institutet, Huddinge, Sweden

The current manuscript by Ellingson *et al.,* is regarding the automation of the quality control (QC) of genome wide association studies (GWAS). Automation is important as it reduces human errors and increases work efficiency. In this manuscript authors have written a python script that automates the process of QC of GWAS data. The QC steps in this pipeline follow the notes developed by MikeWeale *et al.*

However, there are some issues with the current version of the manuscript.

- 1. There is/are already software like QCGWAS<sup>1</sup>, which are automated for QC of GWAS. So how is the current version of the software different or better from the already existing softwares. So authors should try to summarize by comparing in terms of efficiency, accuracy in performance of their work with the already present softwares in this field.
- 2. Authors should provide a link to a test dataset that can be used to check if the required softwares are installed and running properly.
- 3. The introduction should be carefully written citing the known automated softwares for GWAS.

Overall the current version of manuscript the authors have failed to bring the uniqueness of their work in the field .

1. van der Most PJ, Vaez A, Prins BP, Munoz ML, Snieder H, Alizadeh BZ, Nolte IM: QCGWAS: A flexible

### **References**

1. van der Most PJ, Vaez A, Prins BP, Munoz ML, Snieder H, Alizadeh BZ, Nolte IM: QCGWAS: A flexible R package for automated quality control of genome-wide association results.*Bioinformatics*. 2014. [PubMed Abstract](http://www.ncbi.nlm.nih.gov/pubmed/24395754) | [Publisher Full Text](http://dx.doi.org/10.1093/bioinformatics/btt745)

**I have read this submission. I believe that I have an appropriate level of expertise to confirm that it is of an acceptable scientific standard, however I have significant reservations, as outlined above.**

*Competing Interests:* No competing interests were disclosed.